## Sign into Citizen Self Service (CSS)

CSS Login Webpage: <a href="https://napervilleilcitizens.munisselfservice.com">https://napervilleilcitizens.munisselfservice.com</a>

Click **Arrow** button in the upper right corner of the screen.

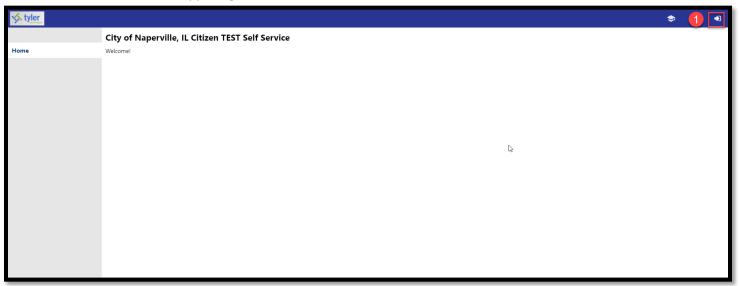

- A login screen will appear. Enter your Username and Password. NOTE: If you have not registered for an account, you will need to register (see the Registering for CSS instructions).
- Click the **Sign in** button.

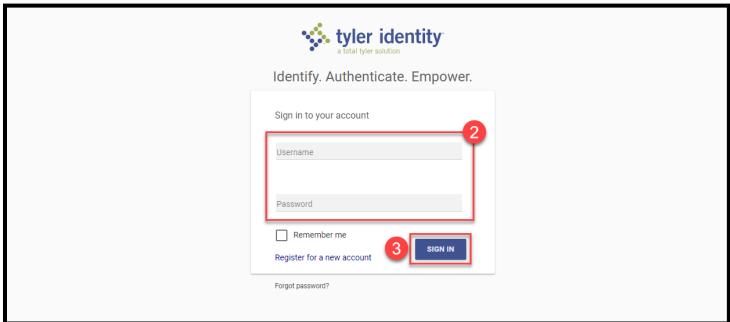

Sign into CSS Page 1 of 2

The system will direct you to the CSS welcome page.

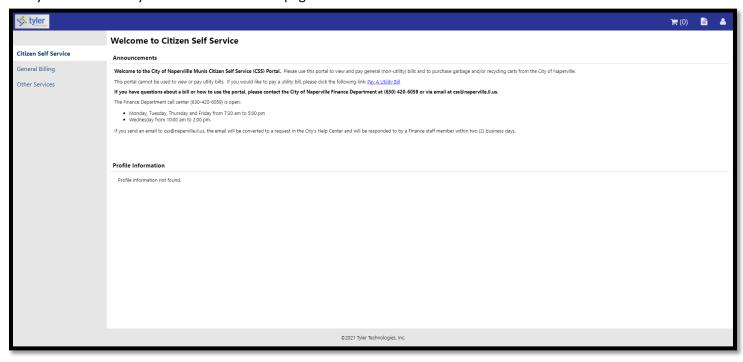

Sign into CSS Page 2 of 2